## **USER GUIDE – P11208 – RF Mid-Range II group**  Simplicity Protocol 2.4GHz (Texas Instrument chip CC2531 + Power Amplifier CC2591)

A - Board Presentation

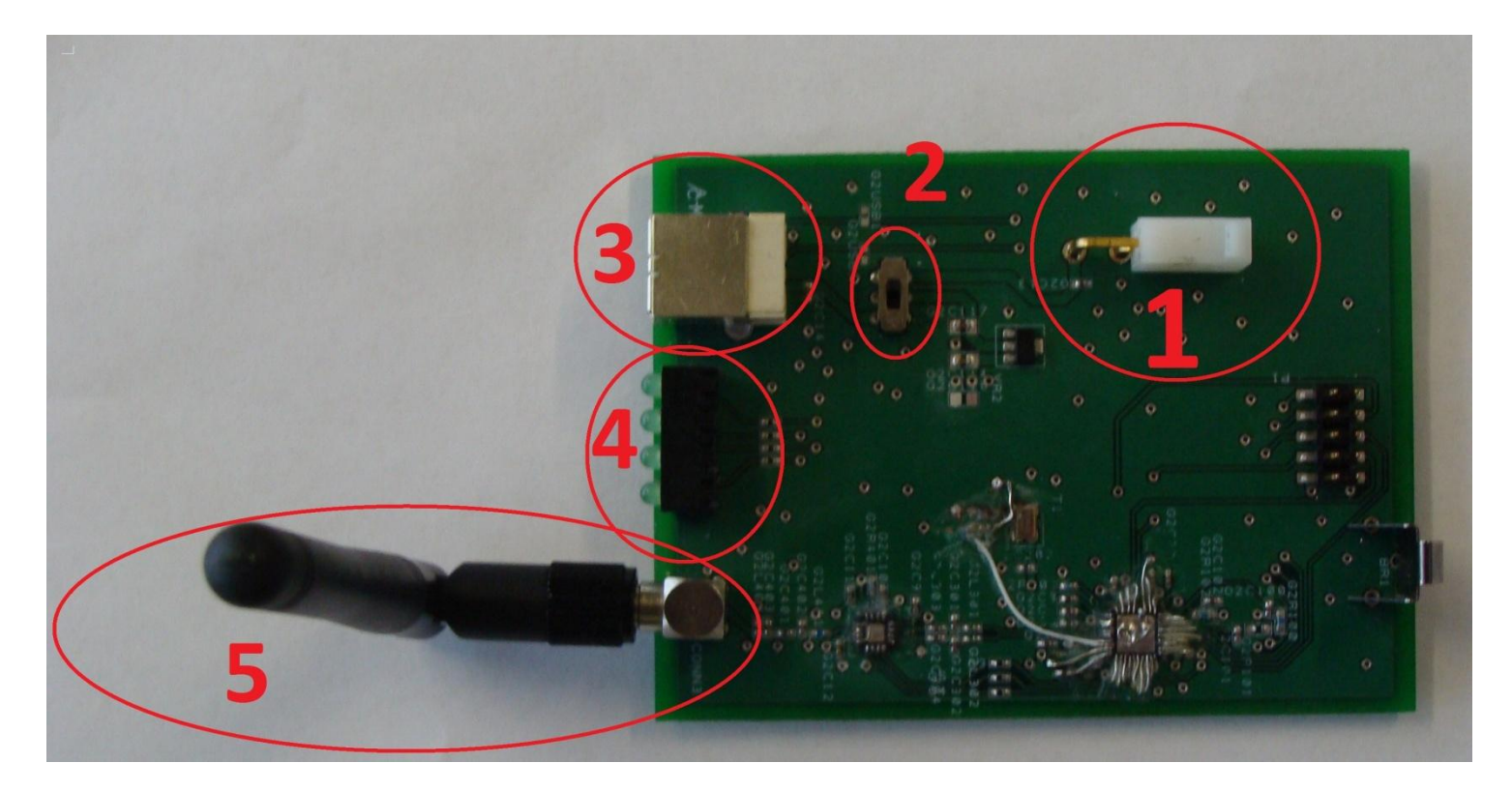

- $1 \rightarrow$  Power Connector
- $2 \rightarrow$  Power Switch
- 3 USB Connector (Type B receptacle)
- $4 \rightarrow$  LED bank
- 5 → RF Connectors (RP-SMA Female Right-Angle type + Antenna)

## B - Power Connection

As for power supply, Connect the board to either the battery with the power connector or directly to the USB connector. Use the switch button according to the schematic below to choose your power supply mode:

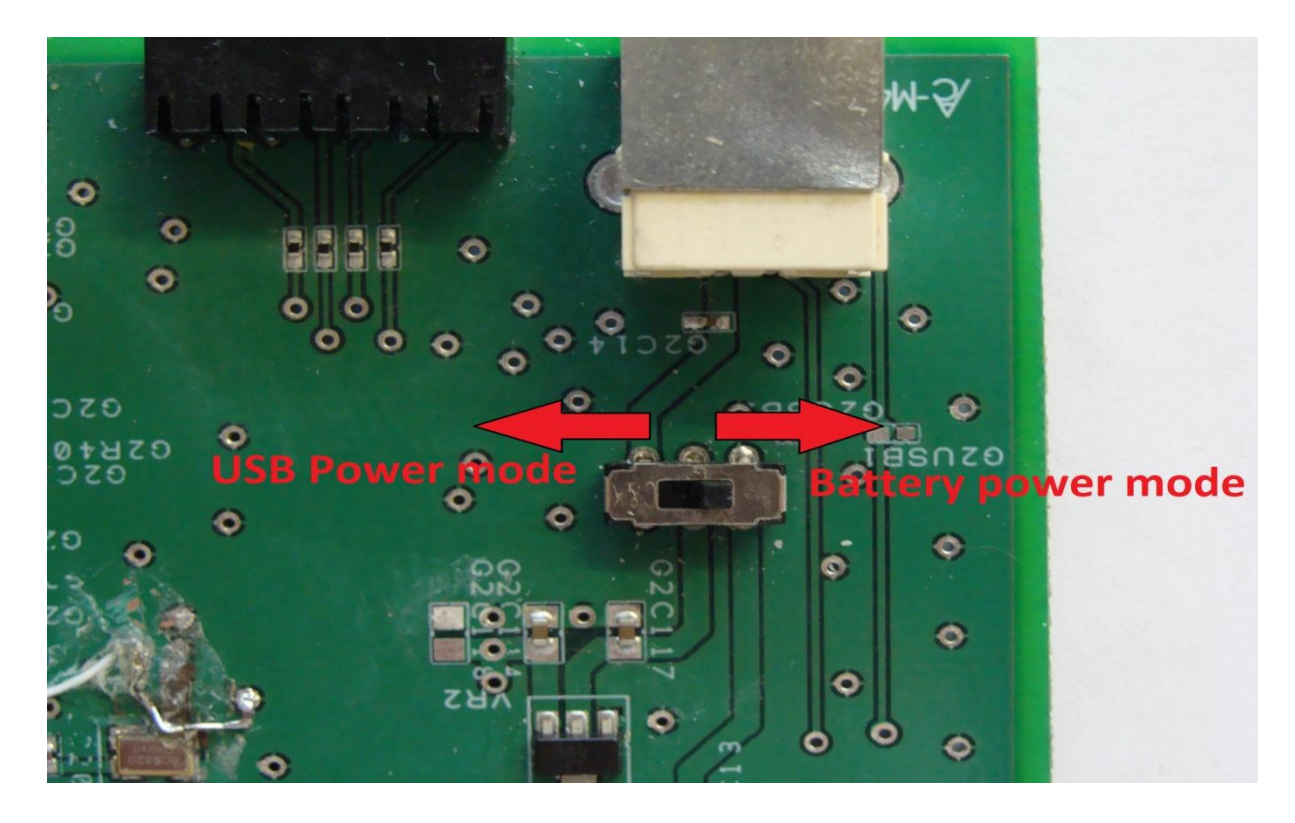

You can verify that the power is by looking at the most on the left LED which should be on.

#### C - PC Connection

If not, connect the board to the PC via USB cable (male/female type B). Make sure you have the proper drivers ("swrc088c" package downloadable in [www.ti.com](http://www.ti.com/) on the CC2531 rubric) and application software installed (Testbench GUI application, Hyperterminal).

Please refer to the Testbench user guide concerning sending and receiving data using Testbench GUI application.

## D- Hyperterminal

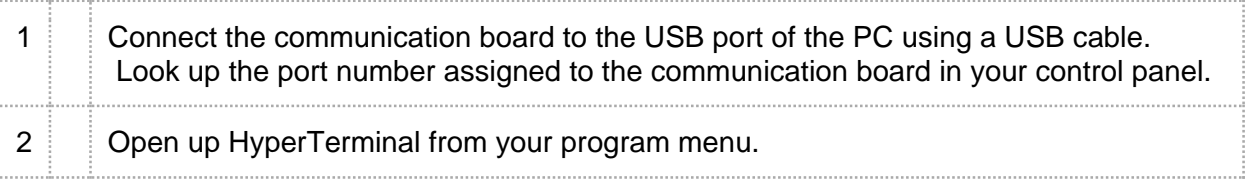

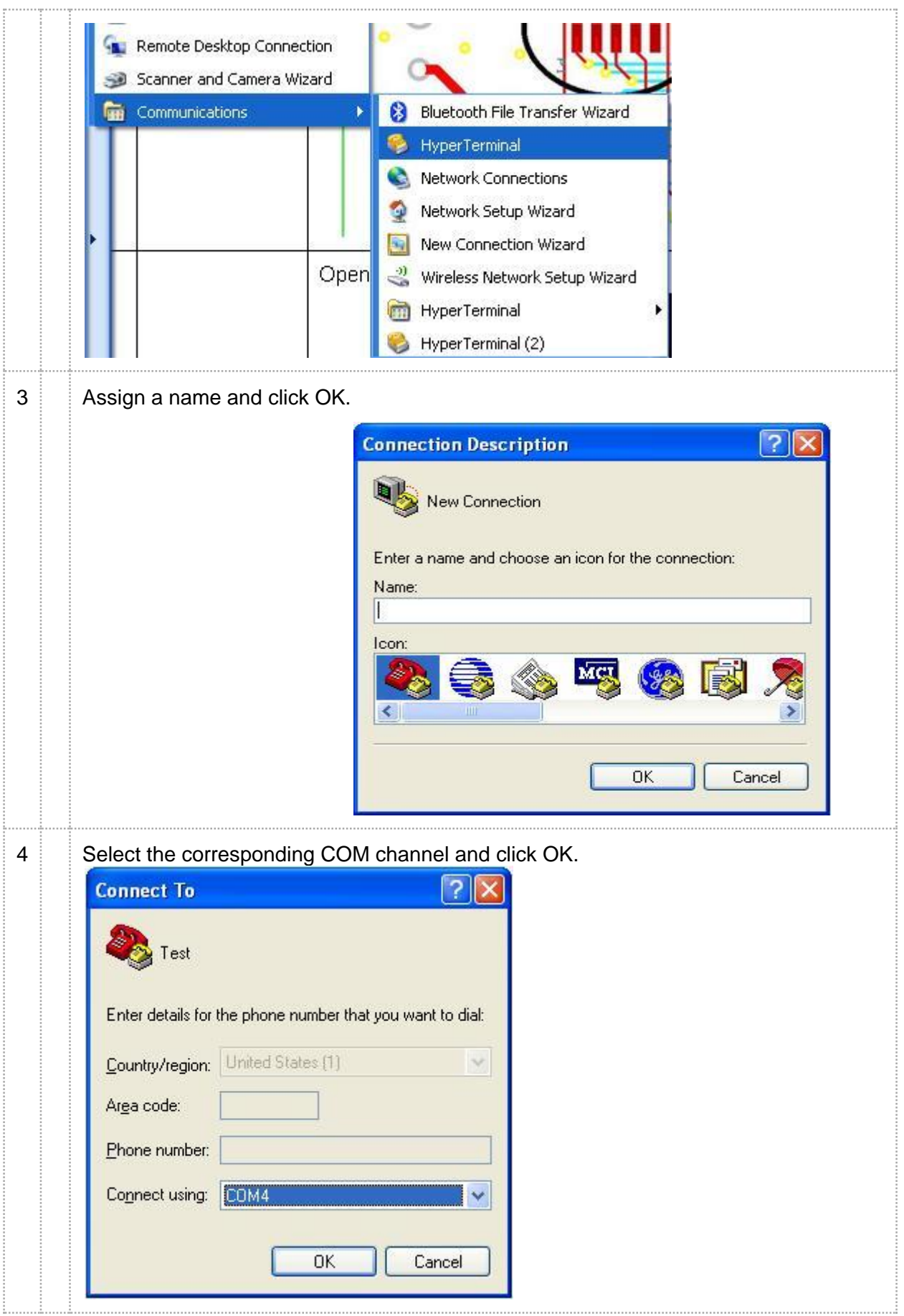

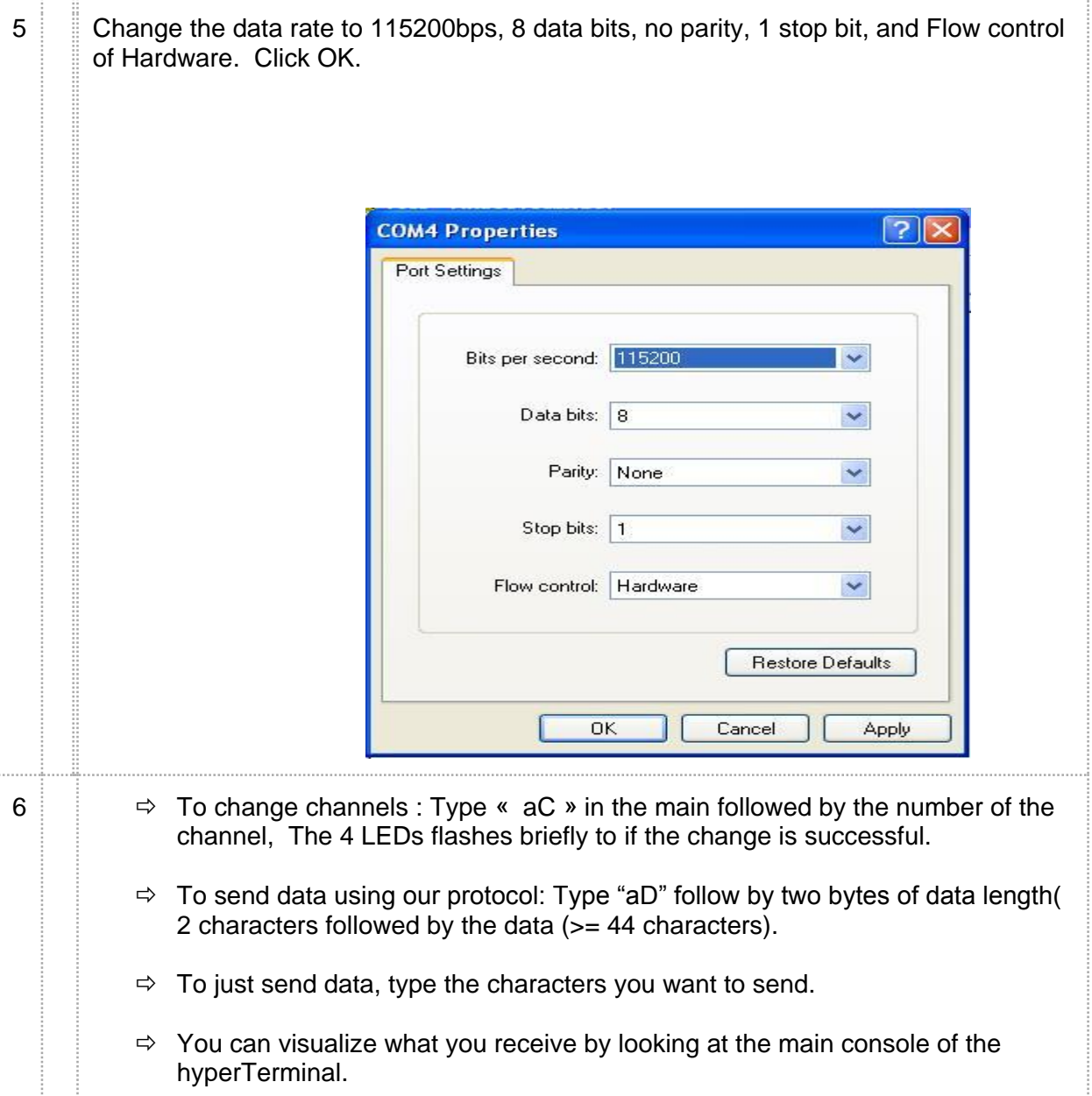

# E - LED visualisation

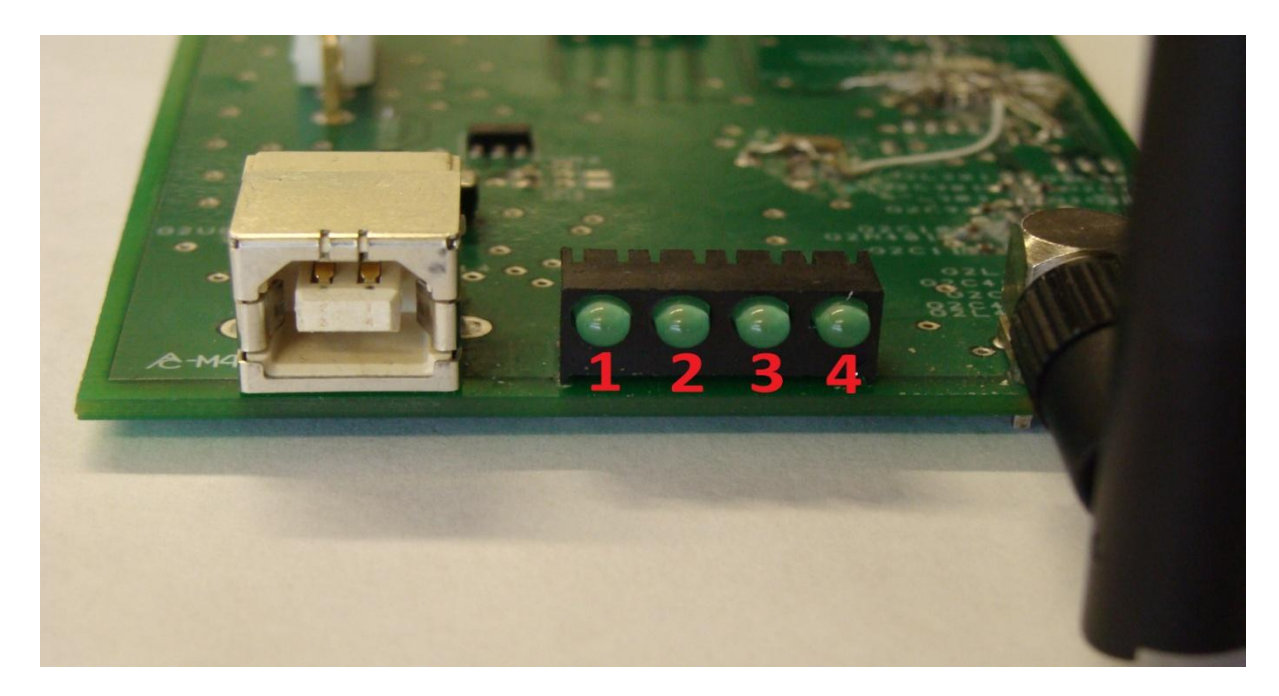

1 **→** Power LED: on => power is on / off=>power is off

2 → *Transmit LED*: on => Transmitting data / off => not Transmitting data

3 → Receive LED: on => Receiving data / off => not Receiving data 4 *Connectivity LED*: on => A connection between at least another board is active / off => No connection with another board

F – Complementary informations

Go on<http://edge.rit.edu/content/P11208/public/Home> for more information on the project.